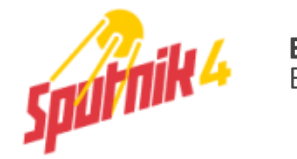

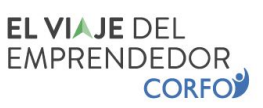

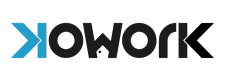

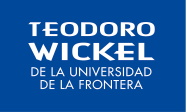

## **Sección 1: Diagnóstico Viaje del Emprendedor**

Para dar inicio a nuestro viaje, comenzaremos realizando un diagnóstico inicial, en la plataforma de "**El Viaje del emprendedor de CORFO**".

## **Es muy importante que realices este diagnóstico, de lo contrario, no podrás obtener tu certificación gratuita.**

1. Ingresa al sitio web <https://www.elviajedelemprendedor.cl/>

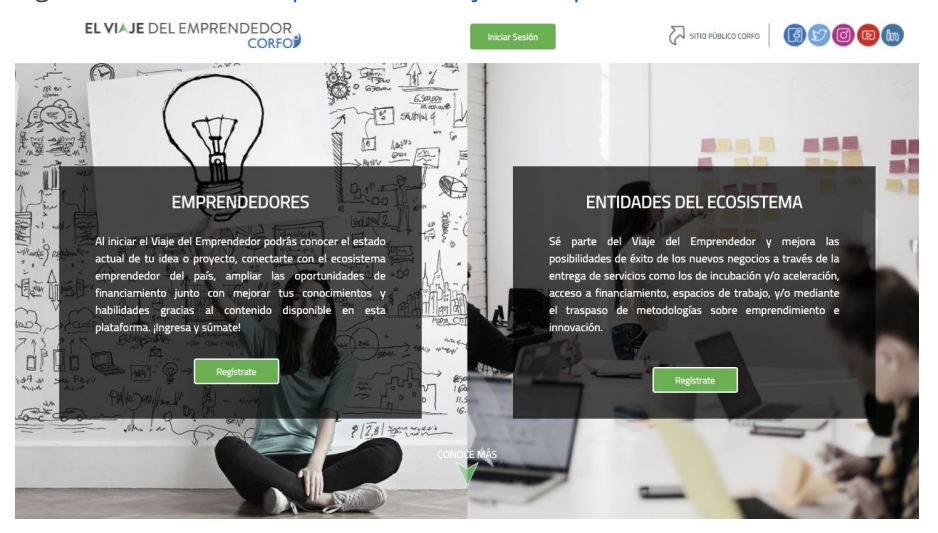

2. Si no tienes una cuenta corfo, haz click en **"Regístrate".** También puedes iniciar Sesión con tu **Clave Única.**

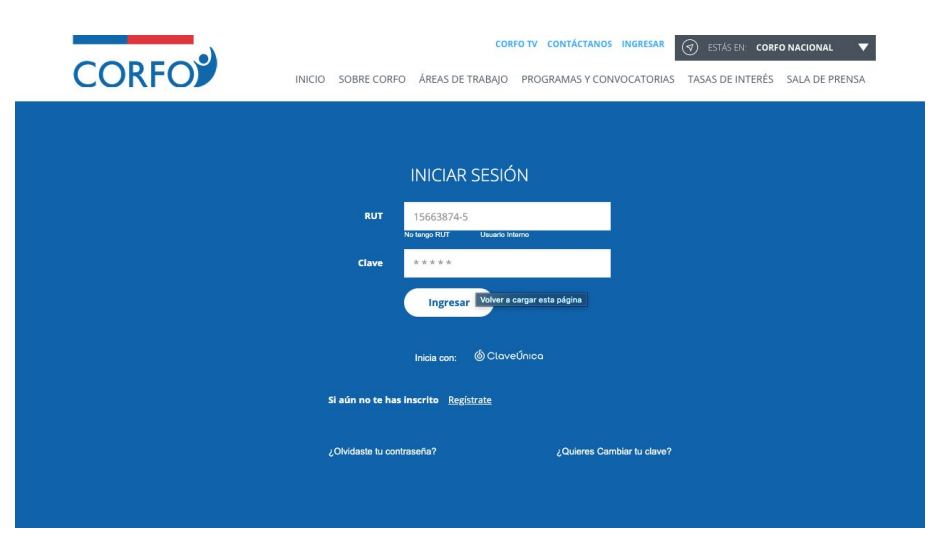

3. En caso de que quieras registrarte, deberás ingresar tu rut, y luego completar con tus datos personales y crear una clave de acceso.

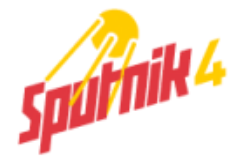

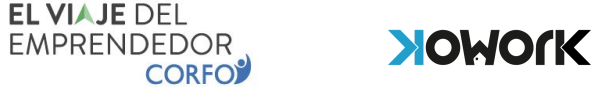

**EL VIAJE DEL** 

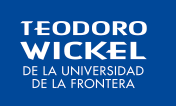

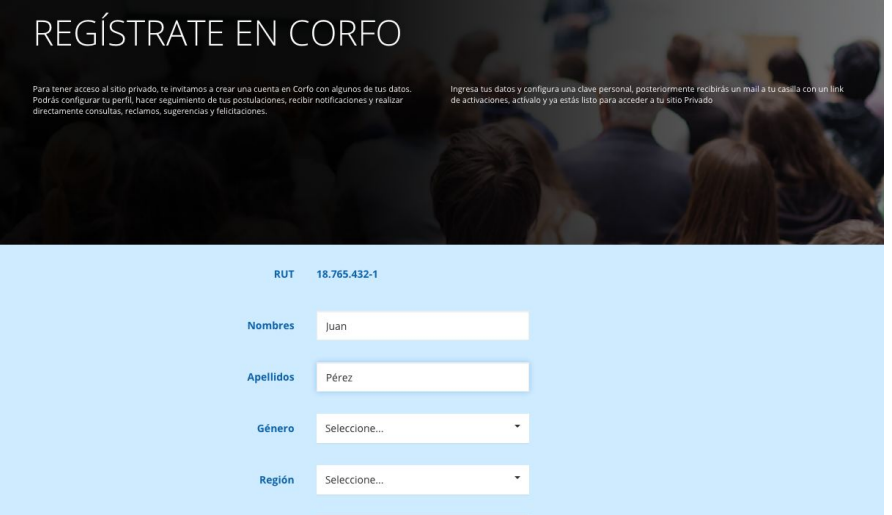

4. Luego deberás ingresar a tu email para confirmar tu cuenta creada.

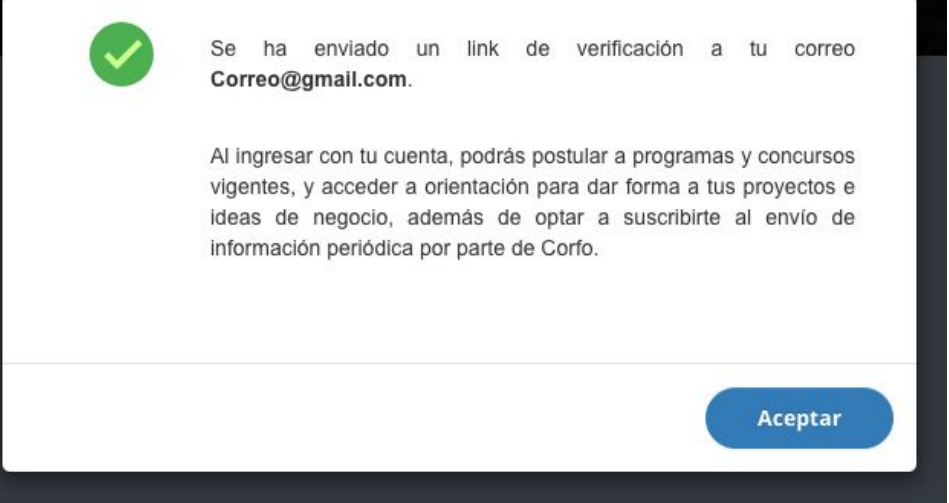

5. Una vez hayas confirmado tu cuenta desde tu correo, deberás<u> iniciar [sesión](https://www.elviajedelemprendedor.cl/) y</u> podrás comenzar a rendir el Diagnóstico de CORFO. De esta forma podrás saber en qué etapa del Viaje del Emprendedor te encuentras. Haz click en **Iniciar Autoevaluación.**

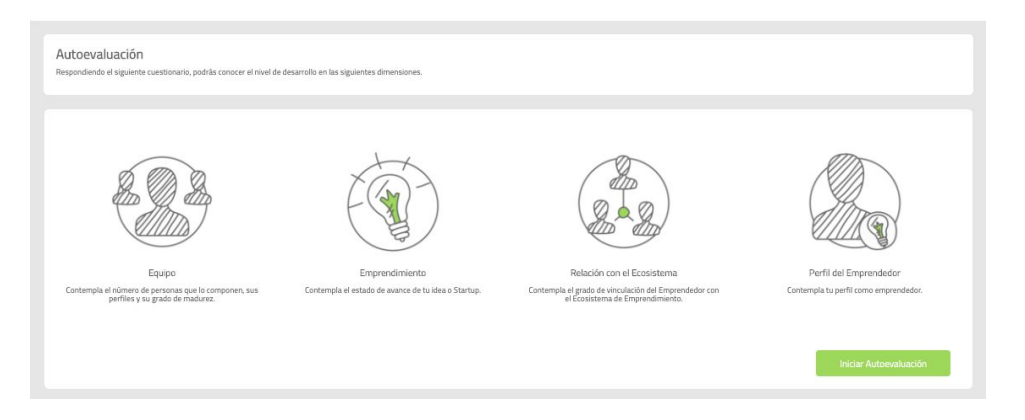

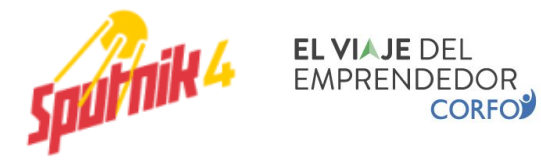

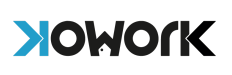

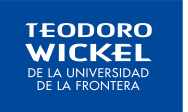

6. Al finalizar el test, podrás ver el resultado de tu diagnóstico y conocer cuál es tu línea base con la que inicias este viaje..

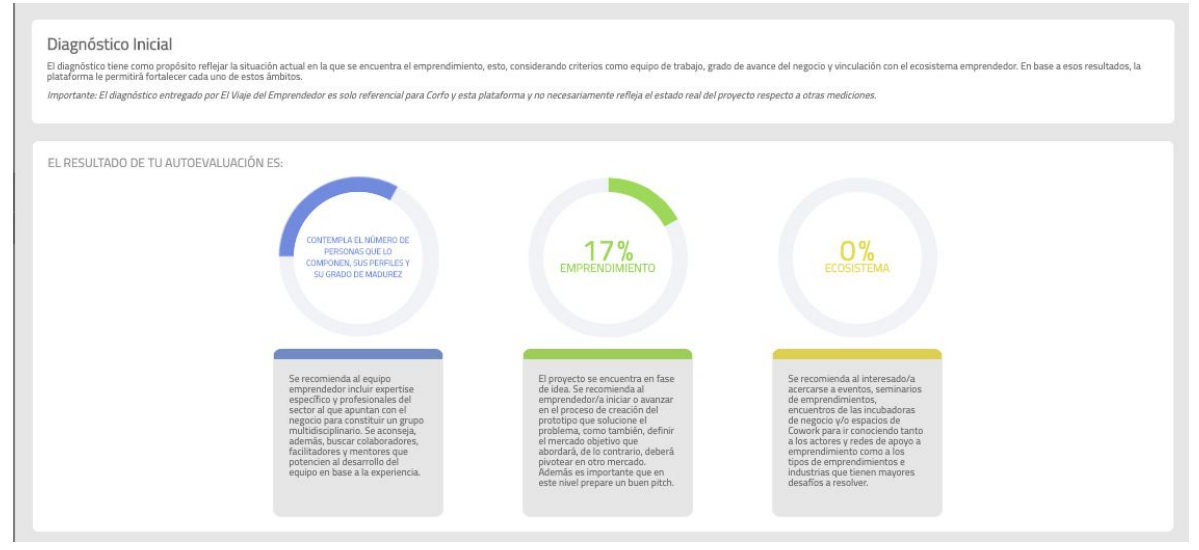

## **Es muy importante que realices este diagnóstico, para que al finalizar el curso, puedas validar tu certificado en la plataforma de El Viaje del Emprendedor de CORFO.**

**¡Eso es todo! Ahora, regresa a [sputnik4.com](https://sputnik4.com/)** y comienza tu curso en la Sección N°2. ¡**Que disfrutes el viaje!**